Prima di effettuare le operazioni di scrutinio, è opportuno scaricarsi un .pdf dei voti di dettaglio di ogni classe.

Accedere ad Argo didUP; dal menu Stampe -> Registri -> Valutazioni/Assenze -> Riepilogo per Classe:

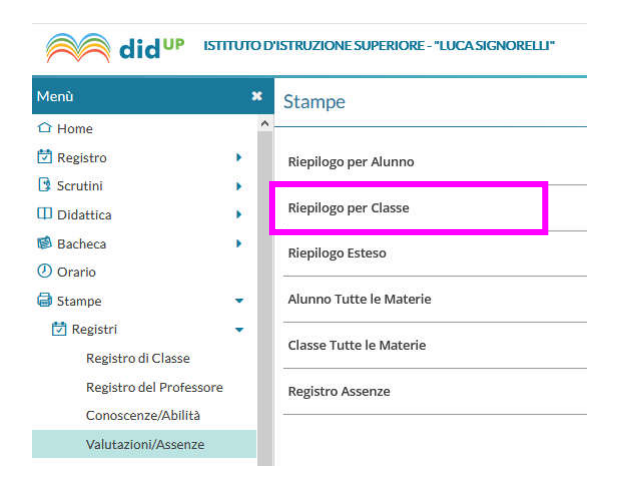

### Deselezionare Assenze e Note:

#### Opzioni di stampa...

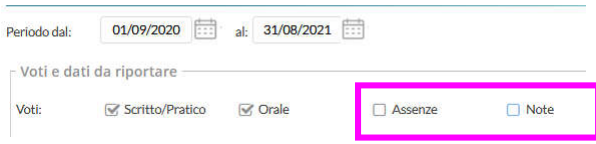

## Scaricare il file:

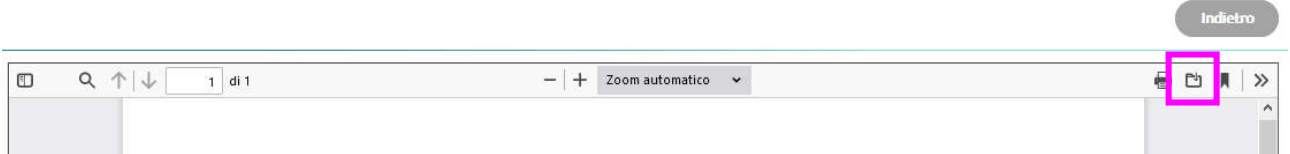

Sempre da Argo didUP, selezionare quindi il menu 'Scrutini' -> Caricamento voti e selezionare la classe:

#### did<sup>UP</sup> **ISTITUTO D'ISTRUZIONE SUPERIORE - "LUCA SIGNORELLI"** Menù  $\boldsymbol{\mathsf{x}}$ **Caricamento Voti**  $\hat{\Box}$  Home **过** Registro **STRUTTURA SCOLASTICA** Scrutini E ISTITUTO DI ISTRUZIONE SUPERIORE **III** Caricamento voti ▼ BIENNIO AMM.FIN.MARK. CORTONA t<sup>3</sup> Ripresa scrutinio 2A - ISTITUTO TECNICO ECONOMICO "F. LAPARELLI" (Coord)  $\mathbb Z$  Giudizi G 5°ANNO TECNICO SERVIZI SOCIO SANITARI Risultato Corsi di Recupero 5A - ISTITUTO PROFESSIONALE SERV. SOCIALI "G. SEVERINI" (Coord)

# Selezionare PRIMO TRIMESTRE:

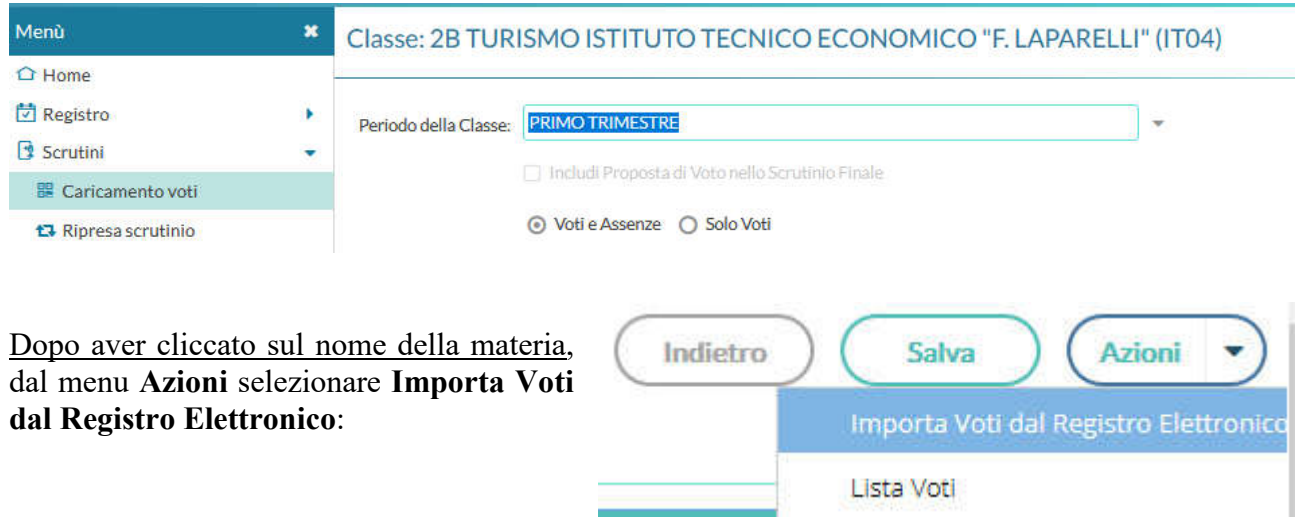

Il voto è unico per tutte le materie, anche nel primo trimestre. Selezionare come Argo deve calcolare la media:

- o la prima opzione calcola prima le medie per tipologia (scritto, orale, pratico) e successivamente fa il calcolo della media delle medie;
- o la seconda opzione somma indistintamente tutti i voti e poi divide il risultato per il numero delle valutazioni.

Importale assenze

Importa i voti

O Determina il voto da importare come media tra le medie dei voti con diversa tipologia (scritto, orale, pratico)

⊙ Determina il voto da importare come media complessiva dei voti (senza discriminare per tipologia)

I voti importati vanno sempre valutati criticamente (v. nota successiva), al di là della media proposta che è solo un dato di partenza.

Infine, per ogni Alunno va inserito un Giudizio Sintetico: esso può essere attinto dal database preimpostato (click sulla lente) oppure, se si preferisce, scrivendo nel campo libero:

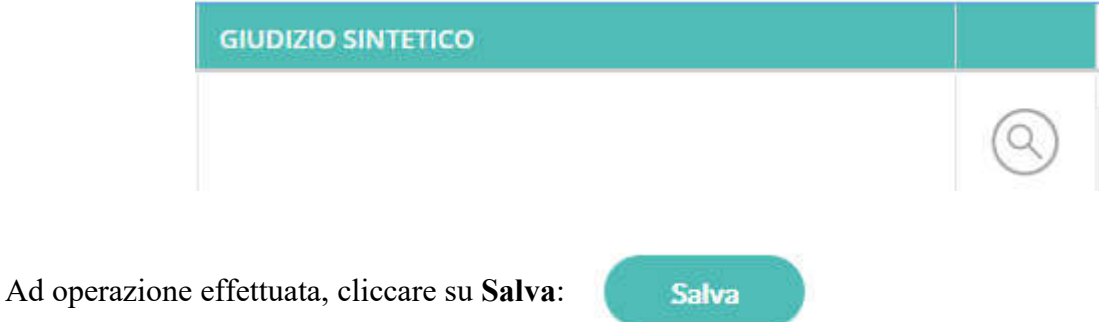

N.B.: nel primo trimestre non è previsto - nel nostro Istituto - la registrazione a database delle *proposte* di voto. Eventuali variazioni non per proposta del docente ma per voto di consiglio vanno quindi verbalizzate affinché ne rimanga traccia.

N.B.: la media proposta è arrotondata al mezzo voto. I voti di scrutinio dovranno comunque essere interi.

## Estratto dal POF:

*Scrutini intermedi: criteri di svolgimento:*

I voti vengono assegnati dai Consigli di Classe su proposta dei singoli docenti in base ai seguenti criteri:

- o valutazione andamento scolastico del primo periodo in termini di: interesse, partecipazione ed impegno rilevati nel complesso delle attività formative ed in riferimento a quanto espresso a proposito della valutazione in premessa del presente paragrafo (*test di ingresso*, ndr);
- o valutazioni riportate nelle verifiche scritte e orali;
- o esito dei corsi di sostegno.

Quindi, attenzione a non lasciarsi 'influenzare' dalle proposte del programma, poiché nel nostro POF non c'è scritto da nessuna parte che il voto di scrutinio debba coincidere strettamente con la sola "*media*".

N.B.: i voti di scrutinio possono essere successivamente rimodificati (fino ad inizio scrutinio) e salvati, ma una volta importati i voti il sistema non darà più indicazione delle medie; perciò è opportuno aver scaricato il file .pdf di cui alla pag. 1 del presente tutorial.